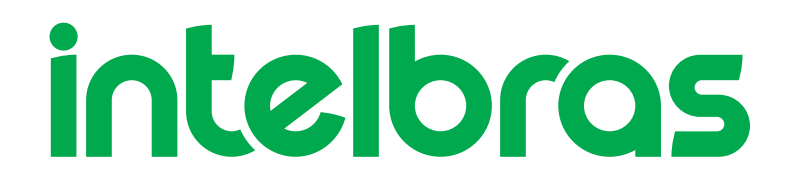

Guia de Intalação

**SG 800 Q+ e SG 800 VLAN**

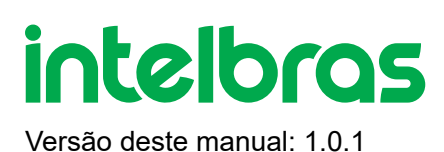

# **SG 800 Q+ e SG 800 VLAN**

Parabéns, você acaba de adquirir um produto com a qualidade e segurança Intelbras.

Os switches SG 800 Q+ e SG 800 VLAN, possuem 8 portas Gigabit Ethernet 10/100/1000 Mbps, que viabilizam a construção de redes de comunicação de dados permitindo a integração de computadores, impressoras, dispositivos VoIP como ATA e telefone IP, e proporcionam o compartilhamento de internet com os demais dispositivos conectados a eles (dependendo do tipo de acesso e equipamento banda larga disponível).

Este é um produto homologado pela Anatel, o número de homologação se encontra na etiqueta do produto, para consultas utilize o link [sistemas.anatel.gov.br/sch \(https://sistemas.anatel.gov.br/sch\)](https://sistemas.anatel.gov.br/sch)

# **ÍNDICE**

#### [EXPORTAR PARA PDF](#page-2-0)

#### [PROTEÇÃO E SEGURANÇA DE DADOS](#page-3-0)

#### [Tratamento de dados pessoais](#page-3-1)

[Diretrizes que se aplicam aos funcionários da Intelbras](#page-3-2)

[Diretrizes que controlam o tratamento de dados](#page-3-3)

[Uso indevido e invasão de hackers](#page-4-0)

**[Informação](#page-4-1)** 

#### Especificações Técnicas

Público destinado para o manual

**Convenções** 

Estrutura do manual

#### **INTRODUÇÃO**

Visão geral do Switch

Principais funções

Descrição do produto

#### ACESSANDO O SWITCH

Visão geral

Acesso à Interface Web

<span id="page-2-0"></span>Acesso à interface CLI

[TERMO DE GARANTIA](#page-10-0)

[FALE COM A GENTE](#page-12-0)

# **EXPORTAR PARA PDF**

Para exportar este manual para o formato de arquivo PDF, utilize o recurso de impressão que navegadores como Google Chrome<sup>®</sup> e Mozilla Firefox<sup>®</sup> possuem. Para acessá-lo, pressione as teclas *CTRL + P* ou <u>clique aqui</u>. Se preferir, utilize o menu do navegador, acessando a aba *Imprimir*, que geralmente fica no canto superior direito da tela. Na tela que será aberta, execute os passos a seguir, de acordo com o navegador:

<span id="page-3-0"></span>Google Chrome<sup>®</sup>: na tela de impressão, no campo Destino, clique em Alterar, selecione a opção Salvar como PDF na seção *Destinos locais* e clique em *Salvar*. Será aberta a tela do sistema operacional solicitando que seja definido o nome e onde deverá ser salvo o arquivo.

*Mozilla Firefox<sup>®</sup>:* na tela de impressão, clique em *Imprimir*, na aba *Geral*, selecione a opção *Imprimir para arquivo*, no campo *Arquivo*, defina o nome e o local onde deverá ser salvo o arquivo, selecione *PDF* como formato de saída e clique em *Imprimir*.

# <span id="page-3-1"></span>**PROTEÇÃO E SEGURANÇA DE DADOS**

Observar as leis locais relativas à proteção e uso de tais dados e as regulamentações que prevalecem no país. O objetivo da legislação de proteção de dados é evitar infrações nos direitos individuais de privacidade baseadas no mau uso dos dados pessoais.

#### <span id="page-3-2"></span>Tratamento de dados pessoais

Este sistema utiliza e processa dados pessoais como senhas, registro detalhado de chamadas, endereços de rede e registro de dados de clientes, por exemplo.

#### Diretrizes que se aplicam aos funcionários da Intelbras

- <span id="page-3-3"></span>Os funcionários da Intelbras estão sujeitos a práticas de comércio seguro e confidencialidade de dados sob os termos dos procedimentos de trabalho da companhia.
- É imperativo que as regras a seguir sejam observadas para assegurar que as provisões estatutárias relacionadas a serviços (sejam eles serviços internos ou administração e manutenção remotas) sejam estritamente seguidas. Isso preserva os interesses do cliente e oferece proteção pessoal adicional.

#### Diretrizes que controlam o tratamento de dados

- Assegurar que apenas pessoas autorizadas tenham acesso aos dados de clientes.
- Usar as facilidades de atribuição de senhas, sem permitir qualquer exceção. Jamais informar senhas para pessoas não autorizadas.
- Assegurar que nenhuma pessoa não autorizada tenha como processar (armazenar, alterar, transmitir, desabilitar ou apagar) ou usar dados de clientes.
- Evitar que pessoas não autorizadas tenham acesso aos meios de dados, por exemplo, discos de backup ou impressões de protocolos.
- Assegurar que os meios de dados que não são mais necessários sejam completamente destruídos e que documentos não sejam armazenados ou deixados em locais geralmente acessíveis.
- O trabalho em conjunto com o cliente gera confiança.

### <span id="page-4-1"></span><span id="page-4-0"></span>Uso indevido e invasão de hackers

As senhas de acesso permitem o alcance e a alteração de qualquer facilidade, como o acesso externo ao sistema da empresa para obtenção de dados, portanto, é de suma importância que as senhas sejam disponibilizadas apenas àqueles que tenham autorização para uso, sob o risco de uso indevido.

A Intelbras não acessa, transfere, capta, nem realiza qualquer outro tipo tratamento de dados pessoais a partir deste produto, com exceção aos dados necessários para funcionamento do próprio produto. Para mais informações, consulte o capítulo sobre métodos de segurança do equipamento.

### **Especificações Técnicas**

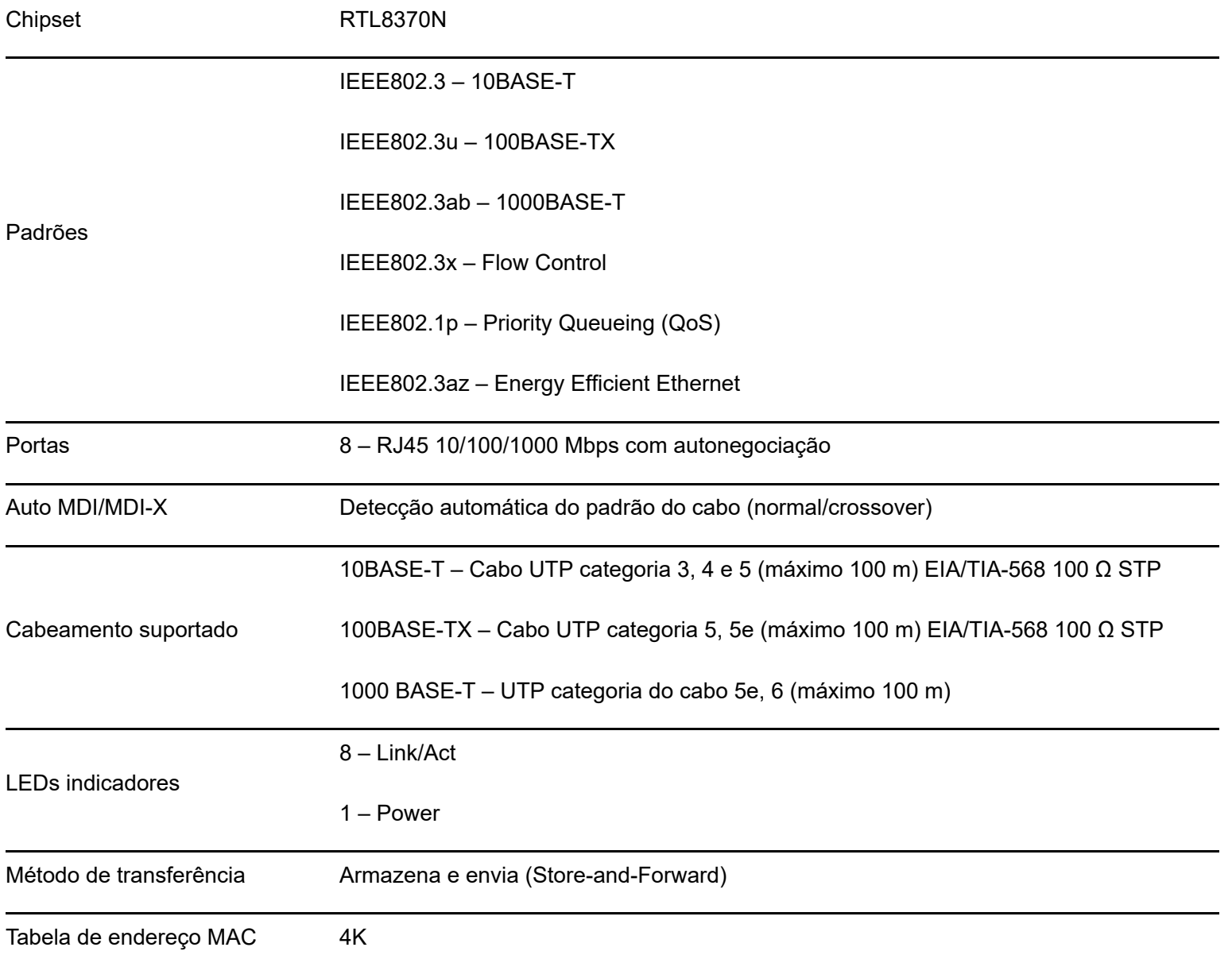

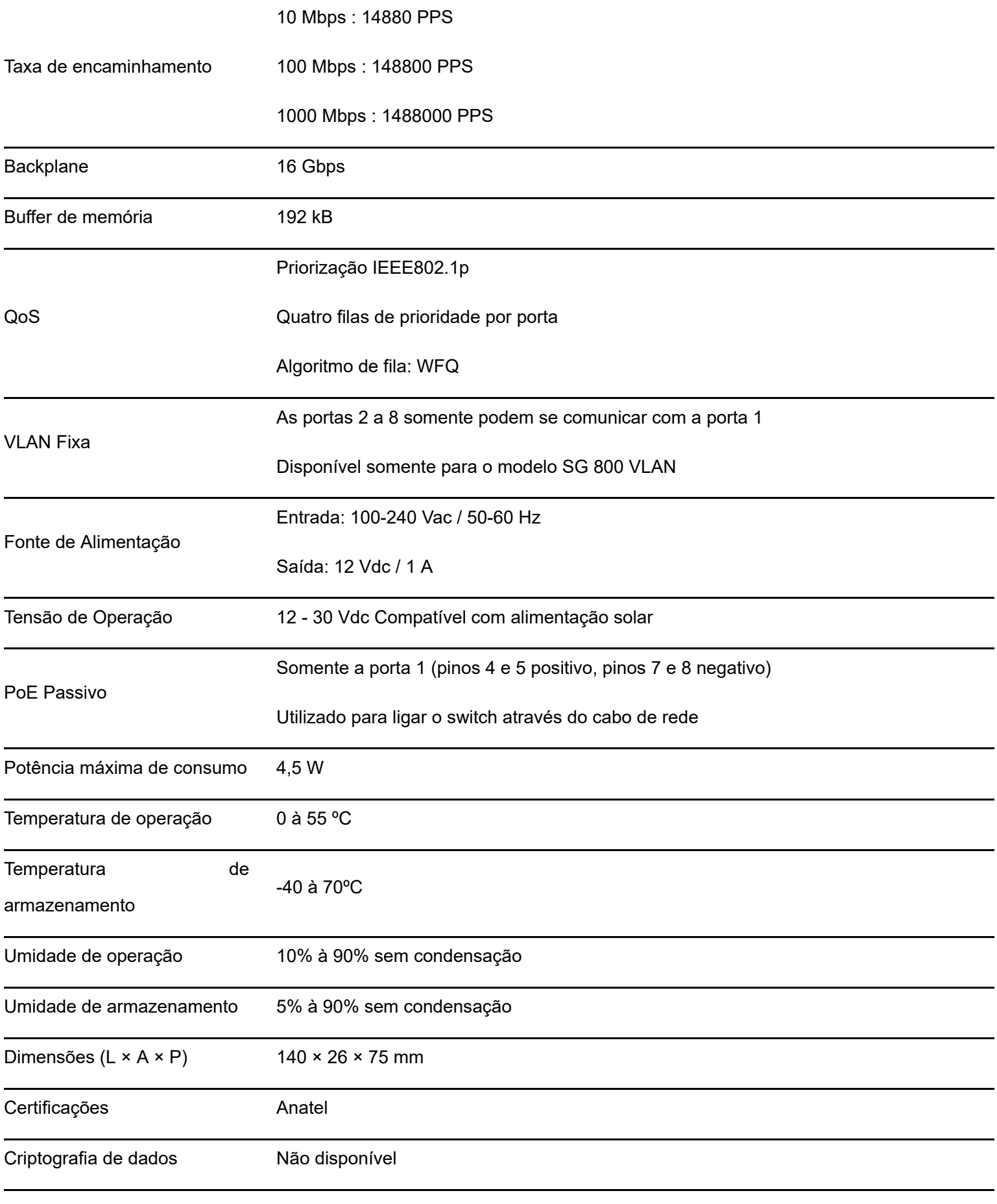

### **Características**

- Atende às normas IEEE802.3, IEEE802.3u, IEEE802.3ab IEEE802.3x, IEEE802.1p e IEEE802.3az.
- Plug & Play, tornando a instalação simples é rápida.
- Possui 8 portas RJ45 Fast Ethernet com negociação automática de velocidade.
- QoS para priorização do tráfego de dados, voz e vídeo.
- Possui VLAN fixa, disponível para o modelo SG 800 VLAN, bloqueando o tráfego de dados entre as portas 2 e 8. Essas portas somente podem se comunicar com a porta 1.
- Possui a porta 1 com suporte a PoE passivo, sendo possível ligar o switch através de um cabo de rede utilizando um adaptador PoE passivo, caso não haja uma tomada elétrica próxima ao switch. **OBS:** o adaptador PoE passivo não acompanha o produto.
- Nao é possível ligar o switch atraves de um adaptador ou injetor PoE que funcione através do padrao IEEE802.3af ou IEEE802.3at.
- Para um melhor alcance, utilize cabos de rede de boa qualidade e evite passá-los por onde haja interferências eletromagnéticas como por exemplo junto à rede elétrica.

# **Produto**

### Painel Superior

O painel superior dos switches possui monitoramento através dos LEDs ⊙ (Power) e LAN para cada porta:

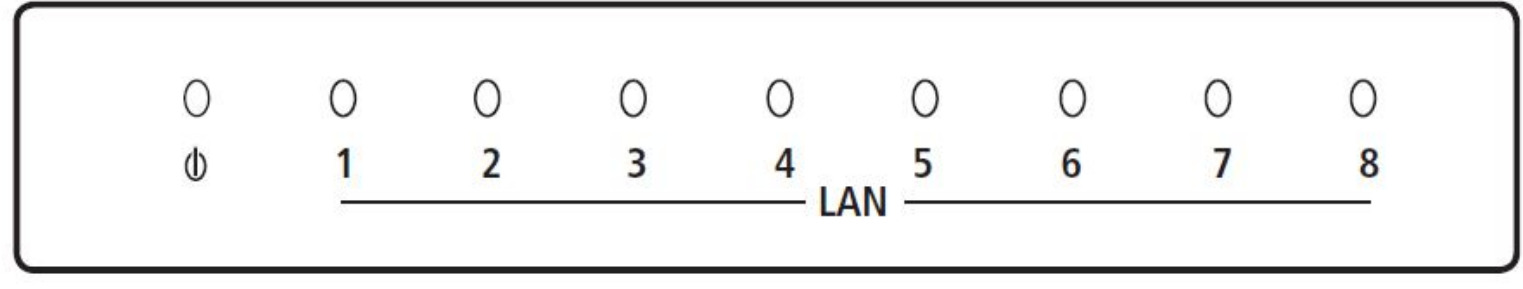

#### Painel Superior

#### LEDs

No painel superior são apresentados 9 (nove) LEDs de monitoramento, que seguem o comportamento a seguir:

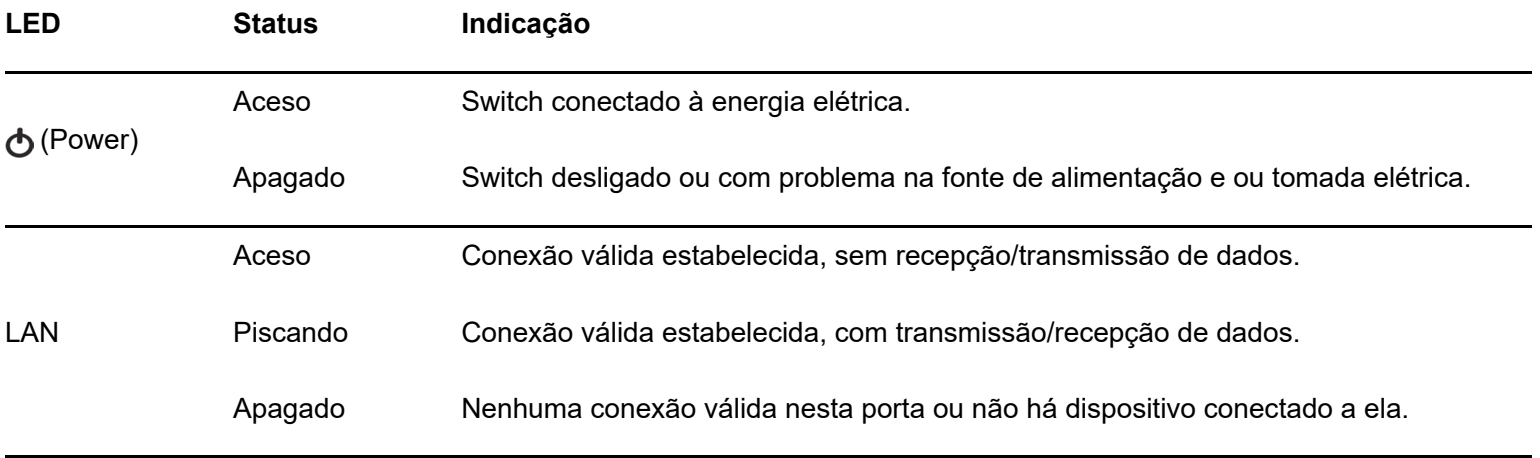

### **Instalação**

#### Requisitos Básicos

- Este produto deve ser instalado por um técnico qualificado.
- Manter o switch com um espaço livre de no mínimo 30 mm ao seu redor.
- Para evitar curto-circuito ou danos ao produto, instale o switch em um ambiente com ventilação apropriada e não o exponha ao calor, umidade, vibração ou poeira excessiva.
- Evite a instalação próxima a fontes emissoras de radiofrequência como rádios, fornos micro-ondas, transmissores e amplificadores de banda larga.

### Instalação em mesa/superfície lisa

O switch pode ser posicionado horizontalmente sobre uma superfície lisa como uma mesa ou uma prateleira. Para instalar, siga o procedimento:

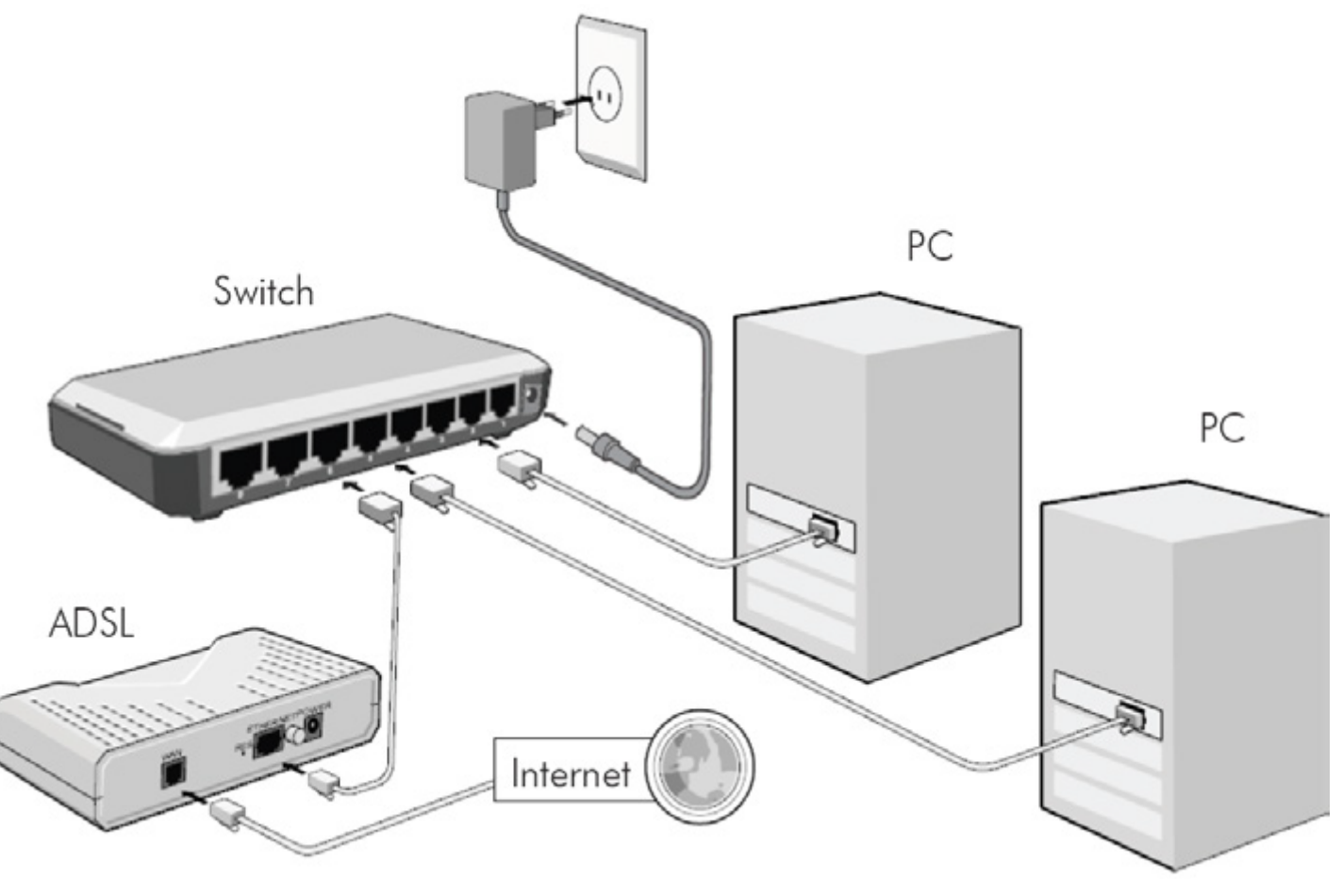

Conexões do switch

- Desconecte o switch da rede elétrica, caso esteja conectado;
- Para garantir a correta ventilação e dissipação de calor, não obstrua as laterais do switch;
- Conecte os dispositivos de rede às portas na parte posterior do switch e conecte o switch novamente à rede elétrica.

### Ligando o switch através da porta PoE passiva

O switch pode ser alimentado através de um cabo de rede quando utilizado um adaptador PoE passivo, isto é, caso não exista uma tomada elétrica próxima ao switch é possível realizar a ligação conforme imagem a seguir:

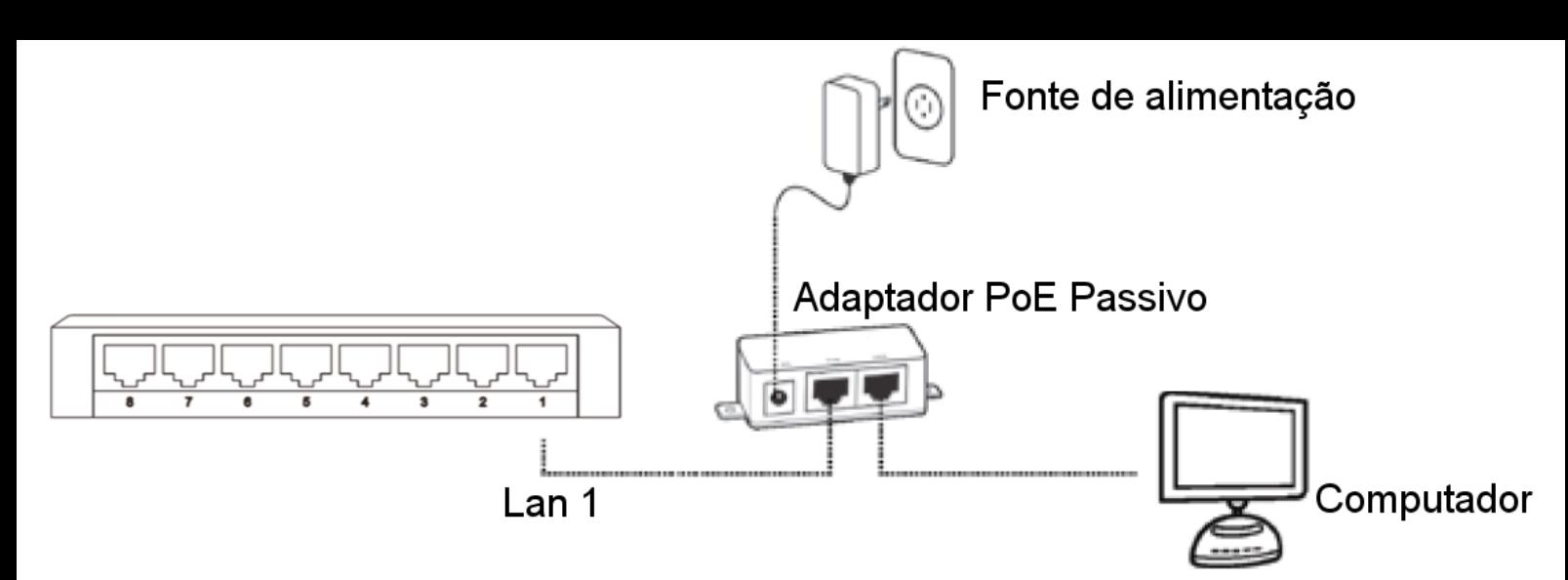

#### Alimentação do switch com PoE passivo

- Conecte o cabo de rede do computador ou outro dispositivo na porta LAN ou Network do adaptador PoE passivo;
- Conecte uma das pontas do cabo de rede na porta PoE do adaptador e a outra ponta do cabo na porta LAN1 do switch;
- Conecte a fonte de alimentação a uma tomada elétrica e o conector da outra extremidade à entrada do adaptador PoE passivo. Utilize o adaptador PoE com fonte de alimentação de 12 a 30 V. **OBS:** o adaptador PoE passivo não acompanha o produto.
- Não é possível ligar o switch através de um adaptador ou injetor PoE que funcione através do padrão IEEE802.3af ou IEEE802.3at.
- Para um melhor alcance, utilize cabos de rede de boa qualidade e evite passá-los por onde haja interferências eletromagnéticas (como por exemplo, junto à rede elétrica).

### **QoS**

Os switches SG 800 Q+ e SG 800 VLAN implementam o modo de QoS baseado em tag.

O QoS baseado em tag decide a prioridade do tráfego de acordo com as tags (rótulos) de prioridade adicionadas aos pacotes, seguindo o padrão IEEE802.1p Priority Queueing (prioridade de enfileiramento).

O padrão IEEE802.1p é utilizado para priorizar os pacotes durante seu encaminhamento em um segmento de rede (subrede). Quando a taxa de tráfego entrante em um equipamento de rede é superior à taxa de tráfego sainte, ocorre um congestionamento na rede. Durante essas condições, os pacotes selecionados com maior prioridade recebem tratamento preferencial e são entregues antes dos pacotes com menor prioridade.

O IEEE802.1p define 8 níveis de prioridade de tráfego, através de uma tag (rótulo) de 3 bits que é transmitida no rótulo de VLAN (VLAN tag) IEEE802.1Q do frame Ethernet. O rótulo de VLAN é descrito na figura seguinte:

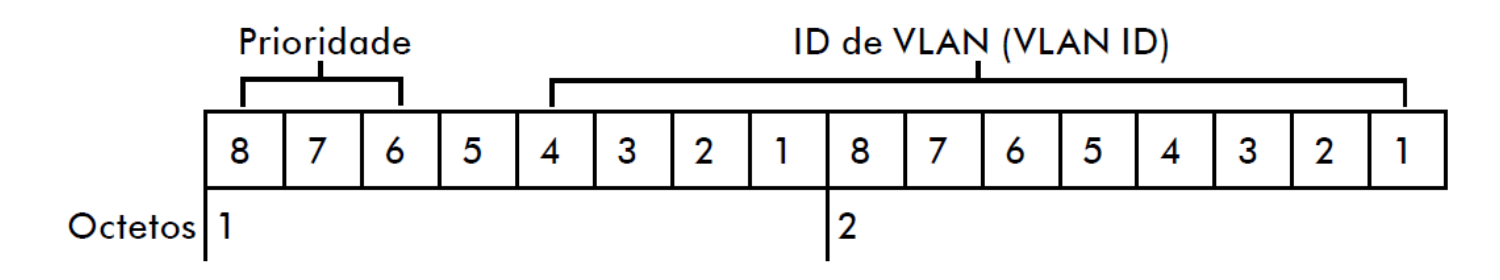

#### Rótulo de VLAN

Para que o QoS por tag seja implantado, os dispositivos conectados às portas do switch Intelbras devem possuir suporte à marcação (tag) de prioridade no rótulo de VLAN 802.1Q do frame Ethernet, para que esses frames sejam analisados, classificados, priorizados e enfileirados de acordo com sua marcação de prioridade.

Os 8 níveis de prioridade definidos pelo IEEE802.1p são exibidos na tabela seguinte, ordenados da menor prioridade (Best Effort) para maior prioridade (Network Critical):

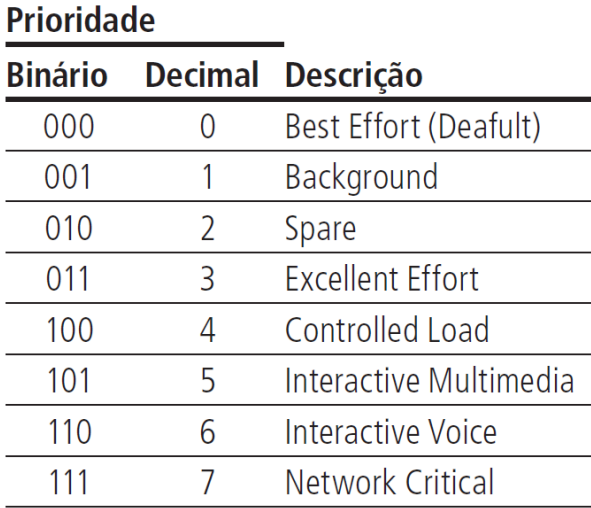

#### Prioridade IEEE802.1p

Os switches SG 800 Q+ e SG 800 VLAN possuem 4 filas de prioridade denominados TC0, TC1, TC2 e TC3 com pesos específicos. Os quadros marcados com os 8 níveis (0 a 7) e os sem tag (desmarcados) são mapeados dentro das 4 filas de cada porta do switch. A fila TC3 tem a prioridade mais alta enquanto a TC0 tem a mais baixa. Os quadros sem tag e os marcados com os 8 níveis de prioridade do padrão IEEE 802.1p estão assim distribuídos:

- Pacotes sem tag e com nível de prioridade 1 e 2 são atribuídos à fila TC0 do switch;
- Pacotes com nível de prioridade 0 e 3 são atribuídos à fila TC1 do switch;
- Pacotes com nível de prioridade 4 e 5 são atribuídos à fila TC2 do switch;
- Pacotes com nível de prioridade 6 e 7 são atribuídos à fila TC3 do switch.

O switch utiliza o algoritmo de enfileiramento WFQ (Weighted Fair Queueing).

### **VLAN**

A VLAN fixa, para o modelo SG 800 VLAN, é utilizada para dividir os dispositivos da rede em grupos, aumentando o número de domínios de broadcast, melhorando a eficiência da rede.

O modelo SG 800 VLAN faz o isolamento do tráfego entre as portas LAN2 e LAN8 utilizando VLAN baseada em portas, sendo que a porta LAN1 serve como Uplink e terá como destino o provedor de serviço.

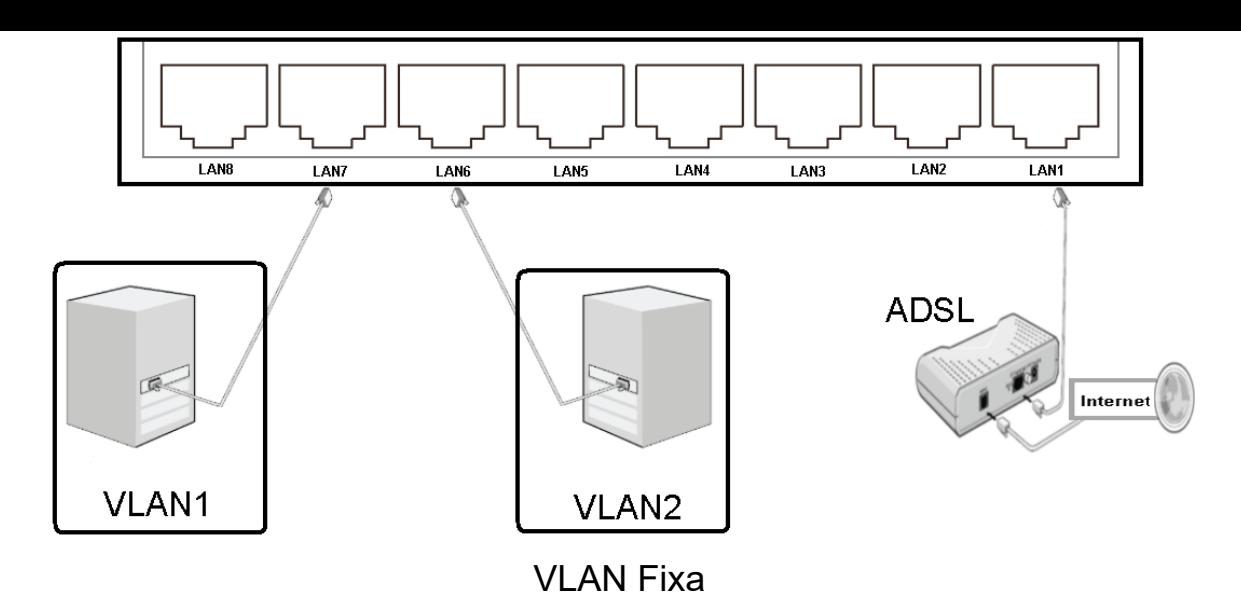

Em resumo, a porta LAN1 se comunica com todas as outras portas (LAN2 a LAN8) e todo o tráfego gerado entre as portas (LAN2 a LAN8) é bloqueado.

### **Painel Posterior**

O painel posterior dos switches SG 800 Q+ e SG 800 VLAN consiste em 8 (oito) portas 10/100/1000 Mbps no padrão RJ45, sendo a LAN1 a porta de up-link.

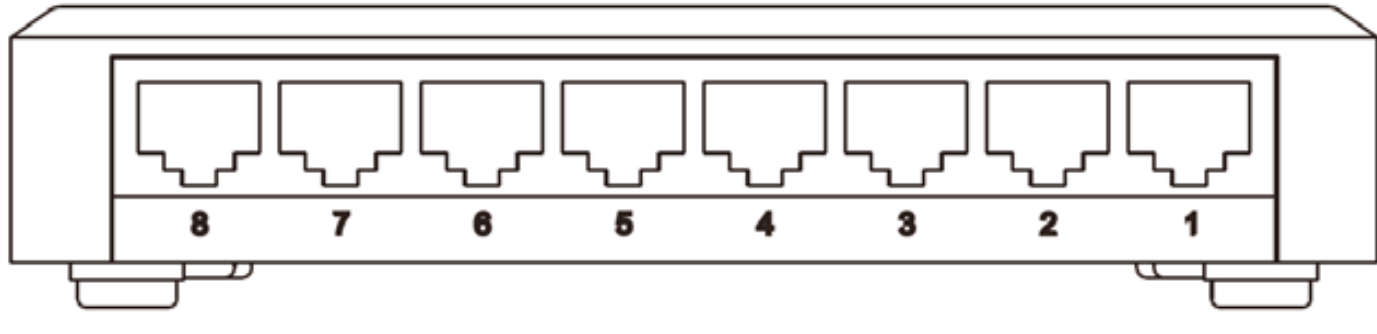

#### Painel Posterior

- Portas 10/100 Mbps: 8 portas 10/100/1000 Mbps para conectar dispositivos com velocidade de 10 Mbps, 100 Mbps ou 1000 Mbps. Cada porta possui 1 LED correspondente.
- <span id="page-10-0"></span>A LAN1 é a porta com suporte a PoE passivo, sendo possível ligar o switch através de um cabo de rede utilizando um adaptador PoE passivo, caso não haja uma tomada elétrica próxima ao switch.

### **Termo de garantia**

Para a sua comodidade, preencha os dados abaixo, pois, somente com a apresentação deste em conjunto com a nota fiscal de compra do produto, você poderá utilizar os benefícios que lhe são assegurados.

**Nome do cliente:**

**Assinatura do cliente:**

**Nº da nota fiscal:**

**Data da compra:**

**Modelo:**

**Nº de série:**

#### **Revendedor:**

Fica expresso que esta garantia contratual é conferida mediante as seguintes condições:

1. Todas as partes, peças e componentes do produto são garantidos contra eventuais defeitos de fabricação, que porventura venham a apresentar, pelo prazo de 1 (um) ano – sendo 3 (três) meses de garantia legal e 9 (nove) meses de garantia contratual –, contado a partir da data de entrega do produto ao Senhor Consumidor, conforme consta na nota fiscal de compra do produto, que é parte integrante deste Termo em todo o território nacional. Esta garantia contratual compreende a troca gratuita de partes, peças e componentes que apresentarem defeito de fabricação, incluindo a mão de obra utilizada nesse reparo. Caso não seja constatado defeito de fabricação, e sim defeito(s) proveniente(s) de uso inadequado, o Senhor Consumidor arcará com essas despesas.

2. A instalação do produto deve ser feita de acordo com o Manual do Produto e/ou Guia de Instalação. Caso seu produto necessite a instalação e configuração por um técnico capacitado, procure um profissional idôneo e especializado, sendo que os custos desses serviços não estão inclusos no valor do produto.

3. Na eventualidade de o Senhor Consumidor solicitar atendimento domiciliar, deverá encaminhar-se ao Serviço Autorizado mais próximo para consulta da taxa de visita técnica. Caso seja constatada a necessidade da retirada do produto, as despesas decorrentes de transporte e segurança de ida e volta do produto ficam sob a responsabilidade do Senhor Consumidor.

4. Na eventualidade de o Senhor Consumidor solicitar atendimento domiciliar, deverá encaminhar-se ao Serviço Autorizado mais próximo para consulta da taxa de visita técnica. Caso seja constatada a necessidade da retirada do produto, as despesas decorrentes, como as de transporte e segurança de ida e volta do produto, ficam sob a responsabilidade do Senhor Consumidor.

5. A garantia perderá totalmente sua validade na ocorrência de quaisquer das hipóteses a seguir: a) se o vício não for de fabricação, mas sim causado pelo Senhor Consumidor ou por terceiros estranhos ao fabricante; b) se os danos ao produto forem oriundos de acidentes, sinistros, agentes da natureza (raios, inundações, desabamentos, etc.), umidade, tensão na rede elétrica (sobretensão provocada por acidentes ou flutuações excessivas na rede), instalação/uso em desacordo com

o manual do usuário ou decorrentes do desgaste natural das partes, peças e componentes; c) se o produto tiver sofrido influência de natureza química, eletromagnética, elétrica ou animal (insetos, etc.); d) se o número de série do produto tiver sido adulterado ou rasurado; e) se o aparelho tiver sido violado.

6. Esta garantia não cobre perda de dados, portanto, recomenda-se, se for o caso do produto, que o Consumidor faça uma cópia de segurança regularmente dos dados que constam no produto.

7. A Intelbras não se responsabiliza pela instalação deste produto, e também por eventuais tentativas de fraudes e/ou sabotagens em seus produtos. Mantenha as atualizações do software e aplicativos utilizados em dia, se for o caso, assim como as proteções de rede necessárias para proteção contra invasões (hackers). O equipamento é garantido contra vícios dentro das suas condições normais de uso, sendo importante que se tenha ciência de que, por ser um equipamento eletrônico, não está livre de fraudes e burlas que possam interferir no seu correto funcionamento.

A garantia contratual deste termo é complementar à legal, portanto, a Intelbras S/A reserva-se o direito de alterar as características gerais, técnicas e estéticas de seus produtos sem aviso prévio.

Sendo estas as condições deste Termo de Garantia complementar, a Intelbras S/A se reserva o direito de alterar as características gerais, técnicas e estéticas de seus produtos sem aviso prévio.

<span id="page-12-0"></span>Todas as imagens deste manual são ilustrativas.

# intelbras

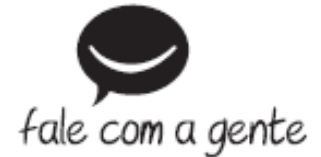

**Suporte a clientes:** (48) 2106 0006 **Fórum:** [forum.intelbras.com.br \(http://forum.intelbras.com.br\)](http://forum.intelbras.com.br/) **Suporte via chat:** [intelbras.com.br/suporte-tecnico \(http://www.intelbras.com.br/suporte-tecnico\)](http://www.intelbras.com.br/suporte-tecnico) **Suporte via e-mail**: suporte@intelbras.com.br **SAC:** 0800 7042767 **Onde comprar? Quem instala?:** 0800 7245115 Produzido por: Intelbras S/A – Indústria de Telecomunicação Eletrônica Brasileira Rodovia SC 281, km 4,5 – Sertão do Maruim – São José/SC - 88122-001 [www.intelbras.com.br \(http://www.intelbras.com.br\)](http://www.intelbras.com.br/) Indústria Brasileira